Telecom

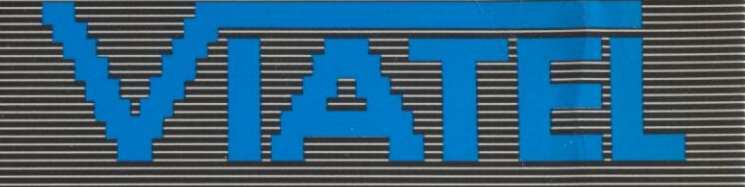

# <u> Neine nyaard</u>

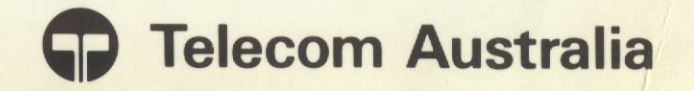

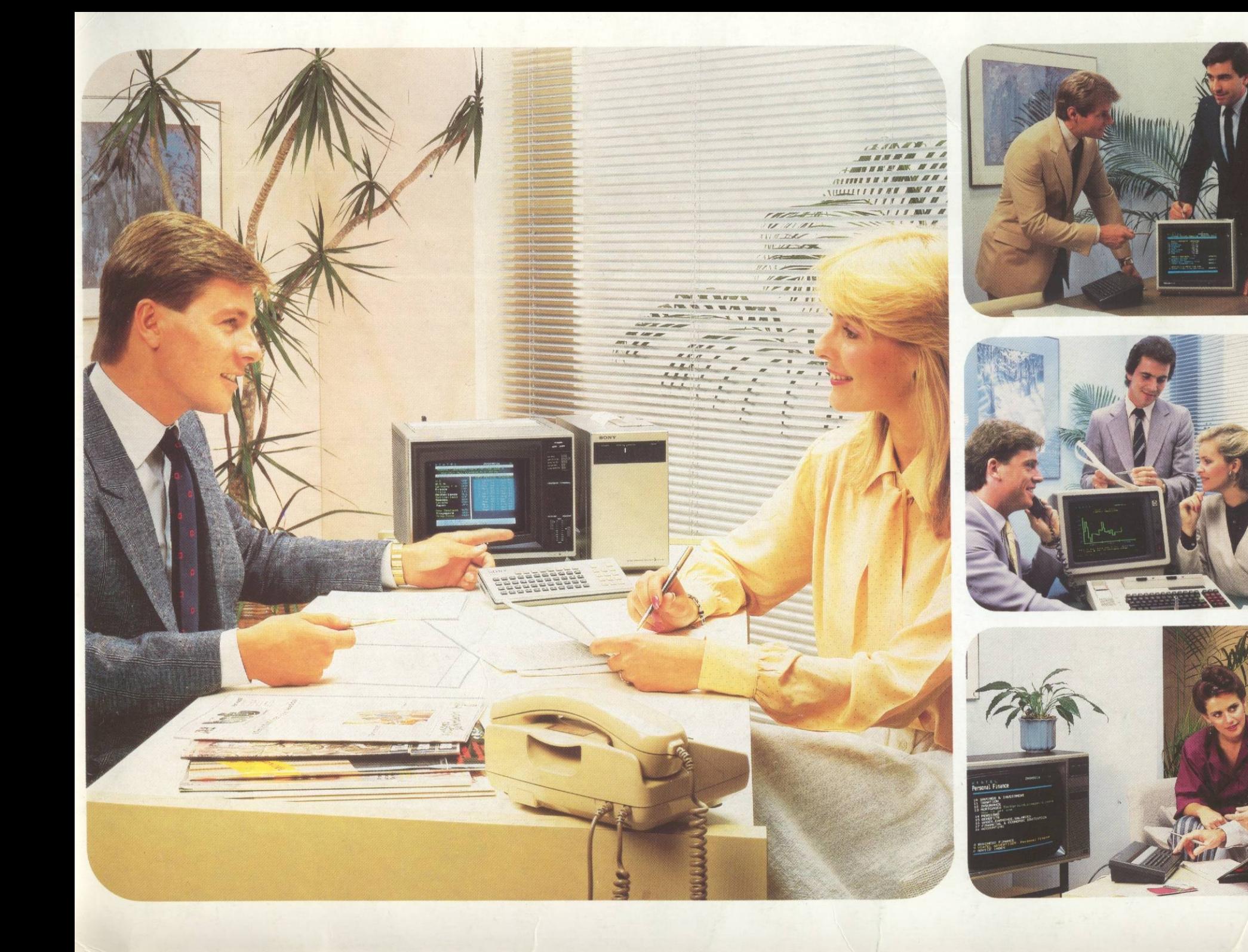

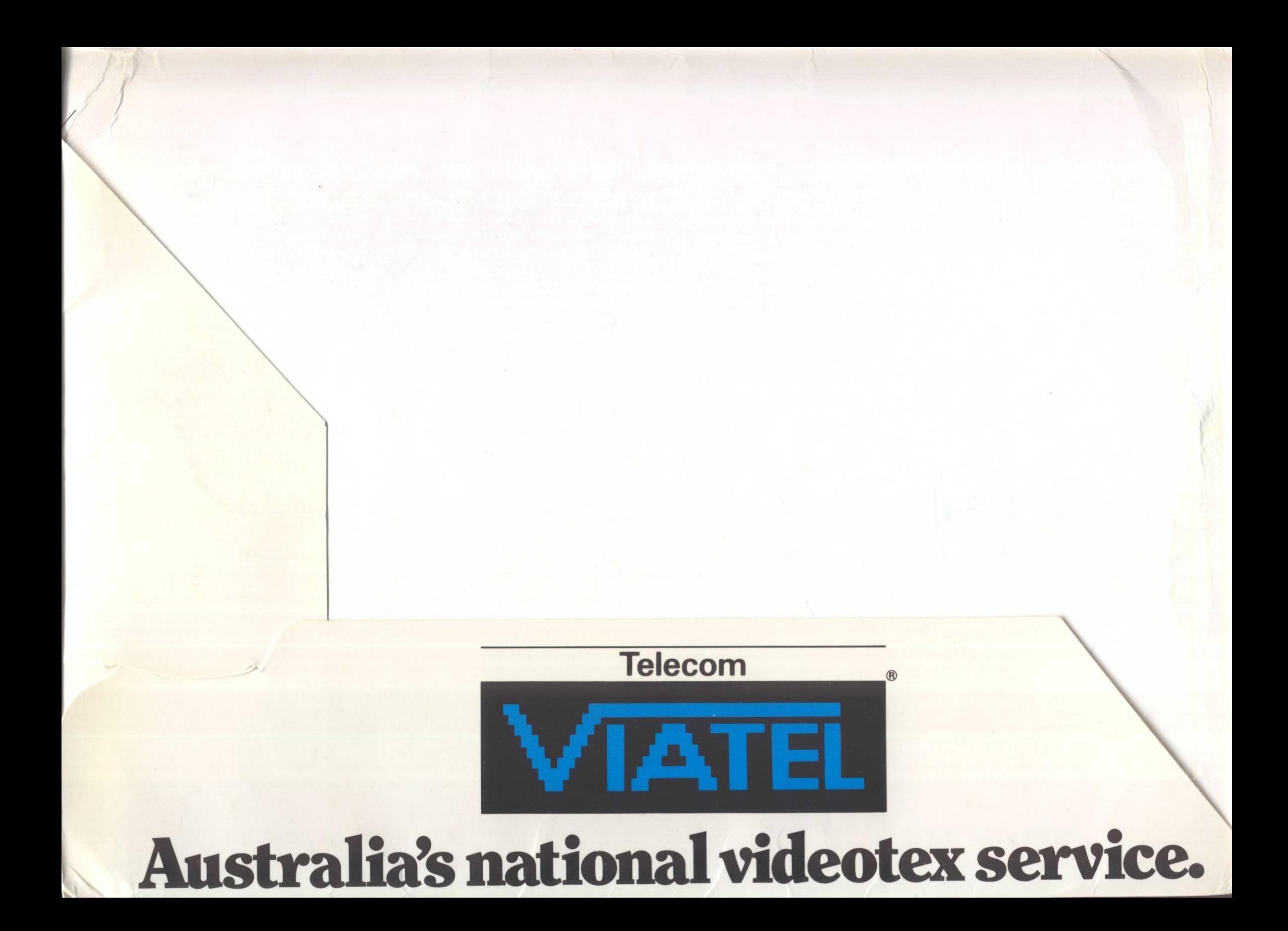

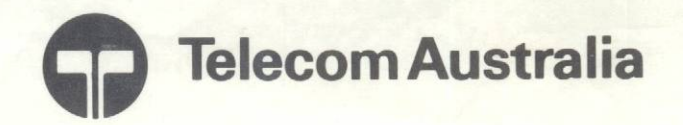

**Tel. 008 033342** 

**AA139739 Viatel Mailbox No. 240158000**  **Viatel BoxNo.188C GPO Melbourne Vic 3001** 

*Dear New Customer* 

,

*Welcome. You are now a member of Telecom's new interactive information service - VIATEL.* 

*Whether you have joined to use VIATEL's remote banking facilities, buy and sell shares, or simply bet on the races from home, you will soon find many other VIATEL services of value to you.* 

*This kit has been prepared to help you get the very best from VIATEL. In it you will find a set of simple instructions, a directory of current services and a copy of the VIATEL Directory and Magazine. Please read them carefully and keep them handy for reference.* 

*You should have received your VIATEL Customer Identity and Password recently. They should be kept secure* fy *you and under no circumstances be divulged. The first page of information in this kit explains their separate use.* 

*Telecom VIATEL is still expanding. Information and services are being added every day, in addition*  to those outlined in your Directory and Magazine. You can keep abreast of it all by simply keeping *an eye on VIATEL's "What's New" pages (\*123#), and using the alphabetic guide to subjects and Service Providers (\*13#).* 

*After reading this kit, try the 'How to Use VIATEL' pages on \*199#. They will help you get going.* 

*I am sure VIATEL will live up to all your expectations. So once again, welcome to Telecom VIATEL.* 

*Yours sincerely* 

*\_£2q*� *.*  .,  $\ddot{-}q$ 

**David King Manager- Viatel** 

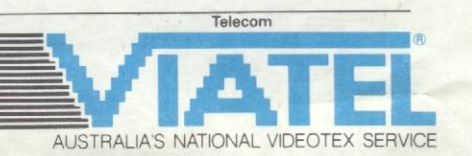

You are now a registered Viatel user. But before you can start using the service, there are a few things you must have and fully understand. Your Customer Identity, Password and

Customer Identity, Password and Viatel number.

Viatel number. And your Viatel set.

When you received this kit, it should have included a sealed envelope containing your Customer Identity and Password. It is important for you to distinguish between them. You will also need to understand your Viatel number.

Customer Identity.

Every Viatel customer has a unique 10 digit Customer Identity. You will need it to access Viatel. It also identifies you to Viatel for charging purposes, so keep it safe and confidential. Remember: IF YOU LET ANYONE ELSE USE YOUR CUSTOMER IDENTITY, YOU WILL BE CHARGED FOR THEIR USE OF VIATEL.

Personal Password.

Every Viatel customer is also allocated a 4 character Personal Password. It is extra security against anyone using Viatel in your name without your permission. Like your

Customer Identity, it is confidential and should be kept safe.

You can change your Personal Password whenever you wish to do so. In fact, we recommend that you change it the first time you use Viatel. Simply key \*920# on Viatel. . Instructions on the screen will tell you what to do. Just remember that a Personal Password can consist of any 4 character combination of letters (upper or lower case) or numbers. Also, if you lose your Personal Password, you must write to Viatel. It will not be divulged over the phone. (You will not be able to use Viatel until you receive a written reply.)

#### Viatel Number

This number is rather like your Viatel "address". It is used when other Viatel users wish to send messages to you over the system. It is also the number you should quote if you contact Viatel about your bill or any other matter. We suggest you look up this number as soon as you have read the section on "Operating Viatel". Just key \*1012# on Viatel. For convenience, note the number on a label and attach it to your Viatel set.

#### Your Viatel set

There are various kinds of Viatel sets. Special Viatel terminals. Ordinary TV sets with Viatel adaptors. And microcomputers with Viatel adaptors. Many sets will automatically dial the Viatel telephone number for you. Some will also automatically transmit your Customer Identity. Whichever kind of set you have, it must have a Telecom Authorisation Number before it can be linked up with the Viatel Computer via the telephone network.

#### Before you use Viatel

- Read the operating instructions. Each Viatel set has its own, different from others.
- Contact your supplier if any of the instructions are not clear.

If your set has an auto-dialler, check that it has been programmed with the correct number. (This is Viatel's phone number-01955, which must be dialled to reach Viatel.) Most sets allow you to do this yourself. If you have any difficulties contact your supplier.

• Make note of the auto-dialler codes. We suggest you put them on a label attached to the set.

Note: If you have a difficulty which you believe is due to your equipment, contact your supplier.

#### Changed circumstances

Once you are a registered Viatel user, it is important for you to contact your Telecom Business Office or the Viatel service if you are changing your address or telephone number, or if you no longer want the Viatel service.

You can contact the Viatel service directly to advise them of any changes by keying \*105# on the system.

#### 2. OPERATING VIATEL.

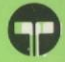

#### Calling Viatel.

You have your Viatel set, your Customer Identity and Personal Password. You're all set to go. Here's what to do next.

- 1. Switch on your Viatel set.
- 2. If your set has auto-dialling, key the code for Viatel and the set will dial the number for you. Otherwise, key in 01955 and await connection. If your set is suitably equipped and programmed it will automatically enter your Customer Identity once you are connected to Viatel. If not, key it in carefully yourself when requested by Viatel.
- 3. Enter your Personal Password when it is requested and wait for the Viatel Welcome Frame to appear on the screen.
	- If you can't get the Viatel Welcome Frame, make the following checks.
- Make sure no-one is using the telephone associated with the set.
- Make sure the telephone connection is pushed right in.
- Check that your telephone line is operating correctly for normal telephone calls. (If not use another phone and call Service Difficulties on 1100.)
- Check that all component connections are properly arranged and plugged in.
- Switch off the set (or switch to TV mode if available) and check TV reception. Refer to the Operating Manual for your Viatel set and check for any problems. If there is a fault, contact your supplier.
- After making these checks, switch on again and follow the "Calling Viatel" steps again very carefully. If you are still unable to connect to Viatel, see the "Service Difficulties" section in this kit.

#### Useful Codes and Numbers.

Once you have entered the Viatel system and received the "Welcome to Viatel" Frame, you can access thousands of pages of information. This list of useful codes and numbers will make that information easier to find and use.

#### Useful Codes.

- To go from an index page: Key the number or numbers of the choice you want to make.
- To go directly from one page to any other page: Key \*page number#.
- To go back to the last page you saw:

Key\*# (You can use this 3 times in succession on any one occasion).

- To repeat a page that is on screen: Key \*00 (Use this if a message saying "line noise" appears on the page). There is no extra charge if it is a charged page.
- To update the page that is on screen: Key \*09 (This will have any new information that has been added to the page while you have been viewing it. If it's a charged page, you will be charged for it again.)
- To correct a mistake in keying a page number if you haven't yet keyed #: Key \*\*. This cancels the mistake and you can start again.
- To correct a mistake in keying if you have keyed #. The incorrect page will appear. Just key the correct number.
- To leave Viatel: Key \*90#. If there are messages for you (see "Special Viatel Services-Mailbox") this page will tell you. If not, your call to Viatel will end.

#### Useful Numbers.

- Alphabetical index of Service Providers (SPs): Key \*13#.
- Alphabetical index of subjects: Key\*13#.
- Bill information (current usage charge): Key \*92#.
- Business information: Key \*11#.
- Complaints and Compliments: Key\*1052#.
- General Index: Key \*0#.
- Mailbox: Key \*103#.
- Mailbox Directory: Key \*1035#.
- Personal Password: Key \*920#.
- Presenting Viatel (including "How to use Viatel"): Key \*199#.
- Viatel number: Key \*1012#.
- What's New on Viatel: Key \*123#.

#### Finding Information.

There are a number of different ways of locating information on Viatel. You will find different ways suitable for different purposes.

#### Using the menu choices.

Starting with the main Viatel index (key \*0#), you can simply follow the choices listed on each page, working towards more and more specific information. This is a slow way of reaching a particular topic, but useful if you want to "browse" to see what information is accessible.

Using the Viatel Subject Index. An extensive alphabetical list to subjects is maintained on Viatel itselt. Key \*13# and fallow the instructions on the screen. You can find the name of the subject you want in a few simple steps and then key one or two numbers to go direct from there to the index page for information on that subject.

#### Using the Viatel Service Provider Index.

Also listed on Viatel are all of the Service Providers presently putting information on the system. Key \*13# and follow the instructions on the screen. This enables you to find the name of the Service Provider in an alphabetical list, and then go direct to that Service Provider's "front page".

Using the Viatel Directory. When you received this kit, it should have contained a Viatel Directory. This has an alphabetical listing of both the Subject and Service Provider you wish to find. This Directory allows you to find and note down the page number or numbers you are interested in before you even turn on your Viatel set. Then, when you reach the "Welcome to Viatel" Frame, you simply key\* page number  $#$  and go straight to the

number you want. To go direct to any further numbers, again key \* page number #. Being printed, the Directory allows more detailed information, but cannot be updated as often as the on-screen Viatel indexes.

#### **Exiting Viatel.**

When you have finished looking for information, key \*90#. This will automatically end your call to Viatel, unless there is a "Mailbox" message unless there is a "Mallbox" message<br>waiting for you. (See "Special Viatel<br>Services—Mailbox".)

#### Things that may end your call to Viatel without you intending to are:

- Power to your Viatel set is interrupted (for example, by an electricity breakdown).
- Someone switches off your Viatel set.
- The phone call from your set to Viatel is disconnected (for example, by a fault in the Viatel system).

If your call ends like this, check the reason, and if you want to go on with your call, start again and call Viatel according to the instructions under "Calling Viatel".

There is more to Viatel than just receiving information. A variety of special services makes Viatel even more useful. For both business and home use.

#### Response Frames.

Response Frames are a special kind of Viatel page put on the system by Service Providers, allowing you to send them messages. So you can order goods, make reservations or carry out any transaction the Service Provider suggests. To use a Response Frame, you simply follow the instructions on the screen.

#### Mailbox.

Mailbox is a facility that allows Viatel users to send messages to each other.

#### To send a Mailbox message:

• Key \*1035# for the Mailbox Directory to find the Viatel number of the person to whom you wish to send a message.

- Key \*103# to select the appropriate mailbox frame for your message.
- Key the number alongside the type of message you have selected. The frame will then appear on screen ready for you to fill in.
- In the space provided on the message frame, key the Viatel number of the person to whom you are sending the message, then after the number, key#.
- Fill in the rest of the frame according to the instructions. End each part by keying #.
- When the message is complete, you are given the option of sending or cancelling (in case of error). Key in your choice.

To see if there are Mailbox messages for you:

- Key \*930#. You will also be told if there are messages when you key \*90# to exit Viatel. Key \*930# to see the message in that instance also.
- To store messages, follow instructions as noted on line 24, Viatel page 930.
- To see stored messages, key \*931#.

#### Telex-send only.

To send a message to any Telex terminal in Australia key \*1036# on your Viatel set and follow instructions on screen.

#### Private Pages (CUGs).

In looking for information, you may be informed by a message on the screen that the page you have asked for is a Private Page. This is a page which is not available for public viewing and may be seen only by members of a group set up by the Service Provider (a Closed User Group or CUG). The SP will usually tell you on-screen who is eligible to join the CUG and how to do so.

#### Gateway.

Many Service Providers have their own computer. They can make the information on their computer available to Viatel users via a Gateway. You will find an index of Gateway SPs by keying \*103591#. To access Gateway information, go to the SPs first page by keying in the page number listed in the Gateway Index. Follow the instructions on this page closely. Some of them may vary from normal Viatel procedures. Most of the codes on Gateway are the same as normal Viatel codes. Special codes to note are:

- To go back a page. Key \*# as with normal Viatel use. However, not all Gateway computers allow this. Some will just repeat the same page with this code.
- To leave the SPs computer. Key \*02. This gives you the SPs "goodbye" page.
- To return to the Viatel "index" page. Key \*0# as with normal Viatel use.

Gateway "Data Collection" pages. These are like Viatel Response Frames. They allow users of Gateway to send information to Gateway Service Providers' own computers. Data collection pages have separate parts which you fill in by keying appropriate numbers.

Note. There may be some delay before you see the information you require on Gateway. This is because of the time it takes for the Viatel computer to send instructions to the SP's external computer, and for the response to be sent back to the Viatel computer. So always wait until you receive the page you want before keying more codes.

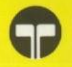

After the cost of purchasing your Viatel set or adaptor there are also regular charges for the use of the service. They can be classified under four basic headings.

1. Viatel Subscription Fee. Viatel Subscription Fee.<br>Business - - \$12.50 per month. Presidential - \$12.50 per month.<br>Residential - \$2.50 per month.

2. Connection Charge.

Each time you are connected to the Viatel computer, you will be charged the price of a local phone call. (From any location in Australia.) This charge will be displayed in the top right-hand corner of the "Welcome to Viatel" frame and appears on your Viatel bill as part of the frame access charge.

#### 3. Time.

You are charged for all the time you are connected to the Viatel computer.

• Monday/Friday 8 a.m. - 6 p.m. Eastern Standard Time-8 cents per minute.

All other times-5 cents per minute.

4. Frame Charges

Some Service Providers make a charge for some of their information. This charge is solely at the discretion of the SPs and is collected by Telecom on their behalf.

You will always be told beforehand when there is a charge associated with a page.

If you go on to the charged page, the charge is shown in the top right-hand corner. Free pages have 0¢ in that position.

You will receive a separate bill for the charges incurred using Viatel at regular monthly or quarterly intervals.

Checking your charges as you use Viatel.

You can keep a check on your usage charges by simply keying \*92# before you leave Viatel. The screen will show:

a. Total usage charges for the call you are making.

b. Total usage charges for the current month.

Billing enquiries should be directed to the contact point shown on your bill under "Enquiries".

Getting value for money from **Viatel** 

- a. Use your Viatel set after 6 p.m. (Eastern Standard Time) and at weekends to take advantage of cheaper rates.
- b. Get to know the different ways of looking for information, and choose the most appropriate one each time you use Viatel.
- c. Cut down the time your set is connected to Viatel by looking up the pages you need in the printed Directory and going straight to them when you do call Viatel.
- d. Make your own list of the pages you use frequently.

e. Always check before you make a choice from a screen index if there is a charge for the page you think of going to, so that you are charged only for the pages you really want to see.

f. Get to know the special features of your own Viatel set which can save you money. Study the instructions with your set, or consult your supplier. You may, for instance, be able to disconnect your set from the Viatel computer, while keeping the page you are looking at on the screen.

When attempting to call Viatel, you may occasionally experience connection difficulties.

In normal circumstances, Viatel will answer your call by putting a COM (Call Connected) message on your screen. This will be followed by the Log-on page.

If, however, when calling Viatel you receive a busy tone or extended ringing with no answer, hang up and attempt to connect at a later time.

Sometimes Viatel may answer your call but be unable to service it. In such cases, you may receive one of the following messages:

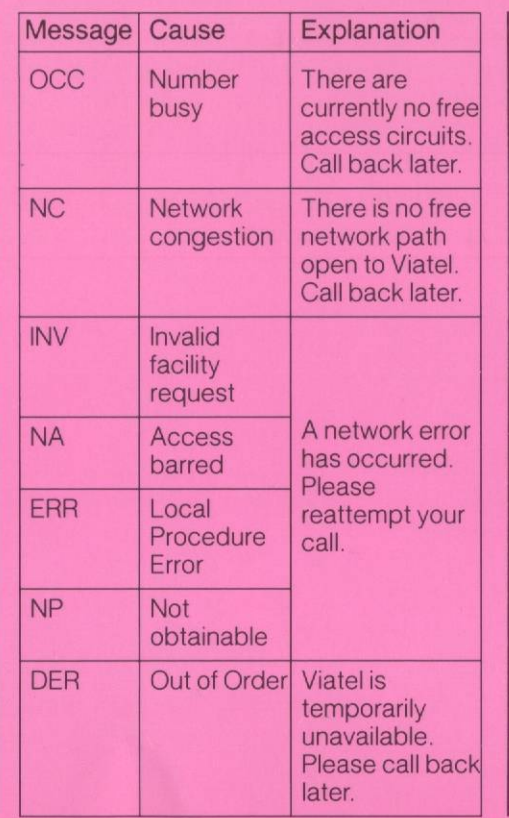

If your call is unanswered and you receive a MOM message, you should await further information as Viatel is still attempting to handle the call.

If you have difficulty connecting to Viatel, you should first check that your equipment is functioning properly and is properly connected. Check that all connections are properly arranged. (See check list in "Operating Viatel" section.) If difficulties persist, call VIATEL ASSISTANCE AND DIFFICULTIES ON 008-033344 during business hours to report your problem.

#### Warning.

Maintenance and repair service of videotex equipment purchased by you is your responsibility.

Faults incorrectly reported to Telecom.

Where Telecom is requested to clear a fault and the fault is isolated to privately maintained equipment, you are liable to pay Telecom for the time and expenses incurred in responding to the service call.

Please check your own equipment before reporting faulty conditions to Telecom.

#### Equipment without a Telecom Authorisation Number.

Equipment without a Telecom Authorisation number has not been evaluated for suitability on the Australian network, and cannot be connected to your telephone service. A terminal or adaptor with a Telecom Authorisation number will have that number clearly displayed, usually on the rear of the equipment.

#### Viatel Users Please Note:

1 . Telecom Australia is responsible for operating Viatel. It makes space available to Service Providers and provides the indexes which allow users to find the Service Providers' information. However, Telecom Australia does not guarantee the accuracy of the information or service provided by Service Providers. Nor does Telecom accept responsibility for any loss or damage arising from, or in any way connected with, ihe use of this information or service.

2. In most cases, an existing standard telephone service is all that is required to connect Viatel. However, in a small number of cases Viatel reception may be unsatisfactory. Upgrading of your telephone service may be necessary to ensure quality reception. This may incur an additional charge.

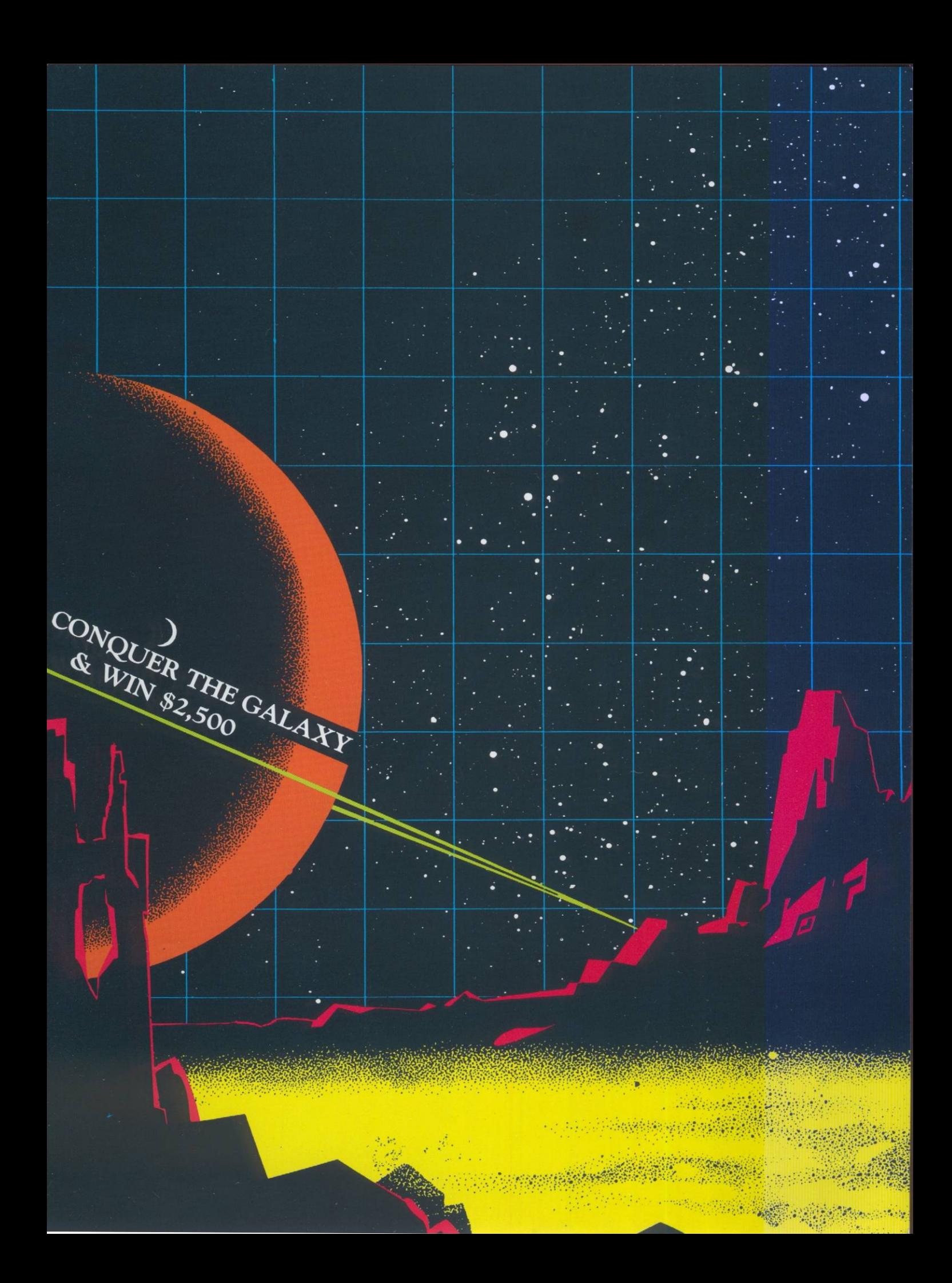

### Imagine yourself in a time of inter-stellar battle.

You live in a galaxy of 25 constellations, where all order has broken down. It is the era of the stellar Warlords - attacking, invading, subduing entire planetary systems. You are one such Warlord, but do you have the military and diplomatic skills to turn just four battle fleets into a force that can conquer the galaxy? Now's your chance to find out ... The Great Galactic Conflict is about to begin.

Brought to you by Microtex 666 through Telecom's Viatel system, the Great Galactic Conflict offers \$6,000 in prizes. First prize is \$2,500, with \$1,000 for the runner-up, and \$250 for third place. The next five warlords will be awarded membership of The Computer Trader's "Preferential Price Performance Plan" (valued at \$100). The most powerful warlord in each constellation will receive \$50. Trophies and bonus prizes round out the package.

The rules of the Great Galactic Conflict are simple, but winning requires strategy, diplomacy, and daring.

Strategy — it takes only minutes to give orders to your battle fleets, but you will spend hours deciding when and where to attack or defend planetary systems.

Diplomacy - you must interact with other Warlords, forging alliances, negotiating treaties and cease-fires, launching combined attacks, and planning joint defences.

Daring - are you daring enough to risk a hyper-space jump at the height of battle? The Master of the Galaxy will be bold enough to break treaties, ruthless enough to attack allies, and cunning enough to hide his or her true intentions from other Warlords.

The game is controlled by the Microtex 666 computer. This amazing system receives orders for

as many as 5,500 battle fleets; calculates the outcome of moves, attacks, and conflicts; and immediately updates game positions, posting the results on the Great Galactic Conflict database on Viatel.

# Are you ready to accept the challenge? A 10 point plan for becoming Mas

# **Check out the Great**

Log onto Viatel and examine the Microtex 666 Great Galactic pages (starting on  $*66661\text{\#}$ ). You don't need to be a member of Microtex 666 to do this.

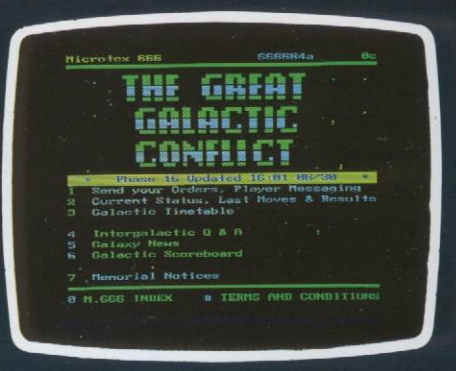

#### Join the game, pick a name.

Only Microtex 666 subscribers can join the game. Viatel page  $*6665991#$  shows you how to

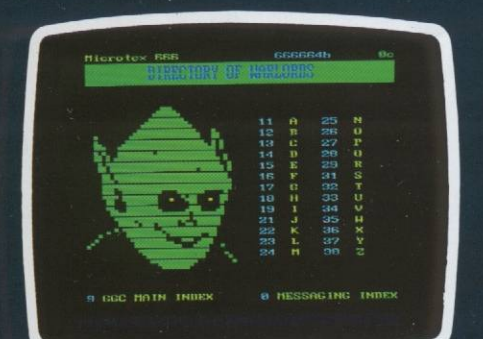

### ster of the Galaxy.

subscribe  $-$  you may pay through your Viatel account or with a major credit card. The next time you connect to Viatel you will be able to access all of Microtex 666's features. If you prefer, use the coupon in this leaflet. Once you are a Microtex member, you can sign up for the game on page  $*666616$ #. But remember — only the first 1,000 can join the game.

You must choose a name by which you will be known in the game. Examples are "Lord Kwon", "Red Invader", and "Sundiver". Warlords communicate through Viatel using these pseudonyms,

keeping their true identities secret until the end of the game. Experience suggests a distinctive but easily remembered name increases involvement in diplomatic circles.

#### Check out • your position.

Once you've joined the game the initial locations of your four battle fleets will be sent to your Viatel Mailbox. Turn to the Great Galactic database, find out whose battle fleets are near you and start scheming. You'll also find the deadline for each set of orders.

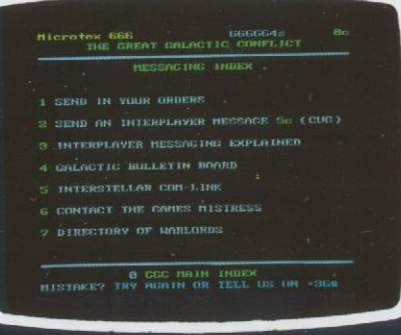

#### **Contact other** • Warlords.

Using the Great Galactic interplayer messaging systems, contact the warlords whose forces are located nearest to you. An alliance perhaps? Who do you intend to attack? Can I help? Would you help me? You must decide whether to trust your neighbours or expect treachery.

## Decide on your orders

Strategy takes hold. What's the best target, and why? How to attack? Write your orders and post them through the Great Galactic

pages. Sit back and relax while the Microtex 666 master computer determines the outcome of battle.

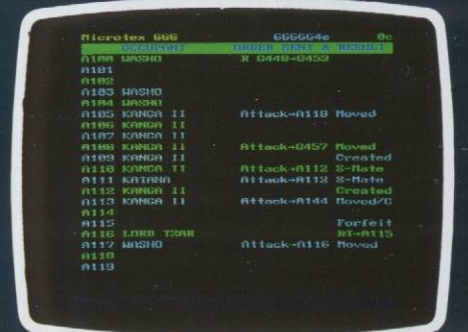

#### **O.** Check the outcome.

Look in the database to see how your battle fleets fared. One section gives you the state of the galaxy after the move - another the orders sent to every fleet in the galaxy on the last move and their results. So you can tell what you have won or lost, who kept their word, and more importantly, who didn't!

Check the leader boards.

Each constellation has its own scoreboard. See if you have won enough planetary systems to get a mention. Then check the Galaxy scoreboard - are you in the running for the big cash prizes?

Bulletins about events and changes will be posted during the game, so get into the habit of checking for news.

### Use the Inter-stellar<br>Comm-Link and the Galactic Bulletin Board.

The Great Galactic Conflict has its own Bulletin Board and Interstellar Comm-Link — open 24 hours a day and continuously updated to allow players to communicate openly or in code. It also gives you the chance to let evervone else know who doublecrossed you!

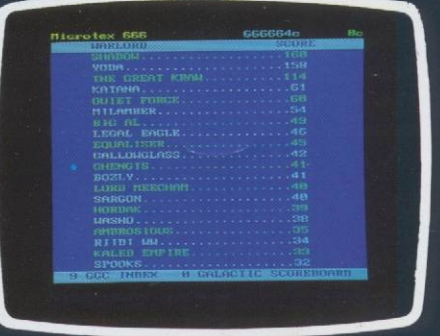

# **Warlords and post**

Some negotiations must be carried out secretly, so the Great Galactic Conflict provides a private message

service. New negotiations, new alliances, new orders. Battle fleets engage each other. It's only a few weeks before one Warlord is proclaimed Master of the Galaxy and wins \$2,500!

There is no fixed joining fee for the game. Players and spectators are charged three cents per minute (plus normal Viatel charges) for the time they are connected to the Great Galactic Conflict. Certain inter-player messaging features may be charged separately. Microtex 666 estimates that players can participate for as little as one or two dollars per turn.

Only 1,000 players can join the game, so act now. Join Microtex 666 on page \*6665991#, and register for the Great Galactic Conflict on page \*666616# - a player's kit of maps, rules and instructions will be mailed to you. To receive the kit before you register, complete and return the coupon. Join Microtex 666 at the same time and get a years membership for \$59.99 (that's a 10% saving).

# **BE ONE OF THE LUCKY**<br> **1,000 PLAYERS - MAIL THIS COUPON TODAY!**

To: FREEPOST 6, Great Galactic Conflict, 77 Glenhuntly Road, Elwood 3184. (No stamp required)

Name ....

Address

.P/Code

Please send me a player's kit for the Great Galactic Conflict.

(Tick appropriate boxes)

 $\Box$  I wish to join Microtex 666 for one year.

 $\overline{D}$  I enclose a cheque or money order for \$59.99<br> $\overline{D}$  Please charge \$59.99 to my credit card (Bank-Please charge \$59.99 to my credit card (Bankrease charge \$33.33 to my credit card (Bank-<br>card and all other major credit cards accepted).<br>Note — your card will be debited to Australian Consolidated Press.

ll� \rj;;

i{%�<sup>f</sup>

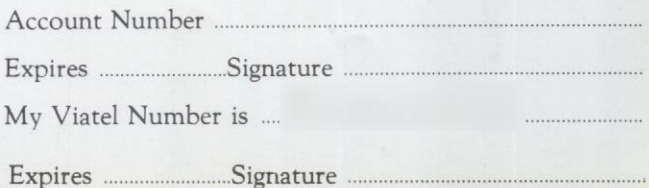

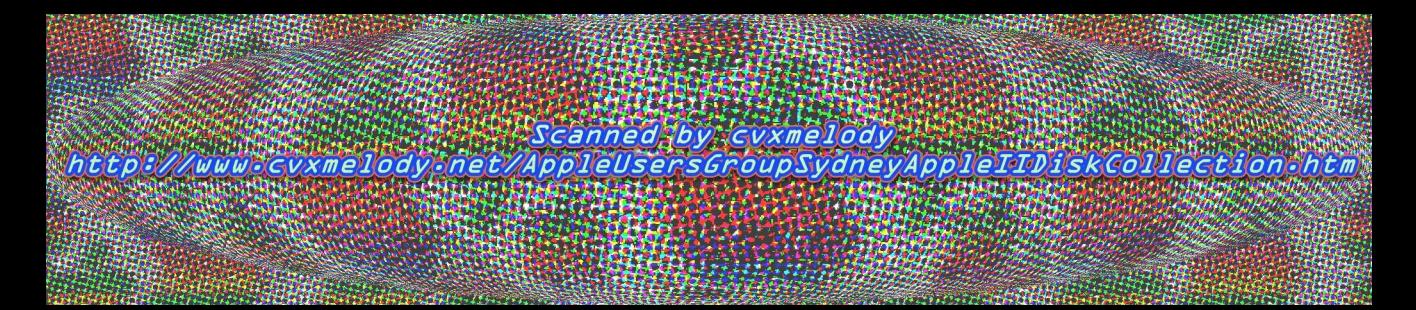